# **Attachment E – DOEA eCIRTS ITN Requirements Traceability Verification Matrix Instructions**

## Table of Contents

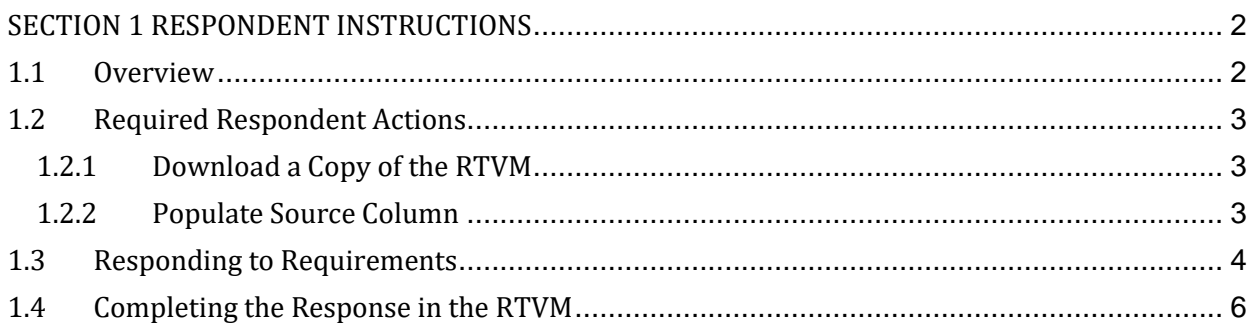

#### <span id="page-1-0"></span>**SECTION 1 RESPONDENT INSTRUCTIONS**

#### <span id="page-1-1"></span>**1.1 Overview**

The Requirements Traceability Verification Matrix (RTVM) tool is provided to facilitate Respondent Replies to the Business Requirements contained in the State of Florida Department of Elder Affairs (DOEA) Enterprise Client Information and Registration Tracking System (eCIRTS) Project Invitation to Negotiate (ITN). This document includes an overview of RTVM functionality and instructions for replying to the ITN. All Respondent Replies to the Business Requirements referenced within the ITN are required to be submitted using the RTVM. Instructions for how to Reply to all other elements of the ITN can be found within the ITN document.

The RTVM enables Respondents to view, filter, sort, and respond to the Business Requirements contained in the ITN throughout the course of the response period. The RTVM provides Respondents with access to the complete Business Requirements organized in two major sections: **Functional** Business Requirements and **Non-Functional** Business Requirements which is further organized into Categories and Subcategories within those two major sections. Table 1 – Business Requirement Category and Subcategory List provides a listing of the functional and non-functional Categories and Subcategories.

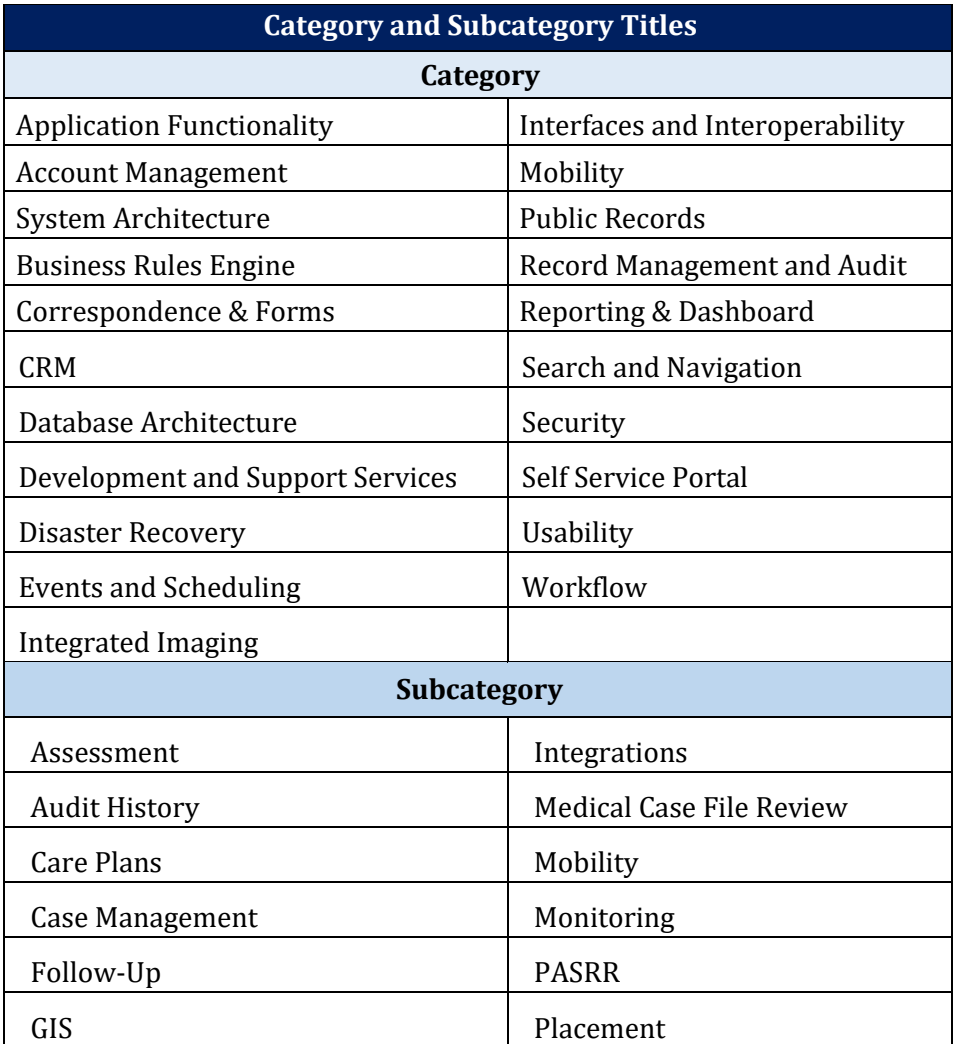

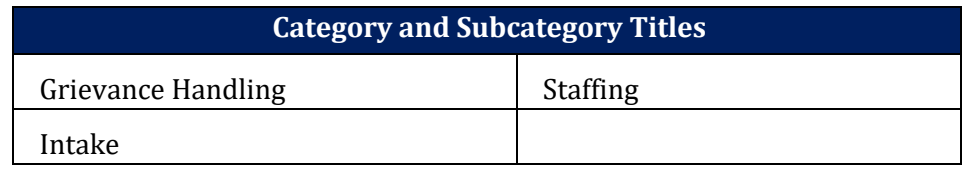

**Table 1: Business Requirement Category and Subcategory List**

#### <span id="page-2-0"></span>**1.2 Required Respondent Actions**

<span id="page-2-1"></span>There are three steps a Respondent must take to complete the RTVM:

#### **1.2.1 Download a Copy of the RTVM**

The RTVM Microsoft Excel workbook is one of the files downloaded as part of the ITN Response. If you do not already have a copy, you can download it from the following website: [http://www.myflorida.com/apps/vbs/vbs\\_www.main\\_menu.](http://www.myflorida.com/apps/vbs/vbs_www.main_menu) The RTVM requires Windows 7 or greater or OS (any version). The RTVM does not run on Mac, unless the Mac user has Windows emulation software installed.

It is the Respondent's responsibility to ensure that a copy of the workbook is obtained in sufficient time to complete all replies to the Business Requirements by the deadline specified in the ITN Section 2.2 – Timeline of Events.

#### <span id="page-2-2"></span>**1.2.2 Populate Source Column**

The Respondent must populate the Source column with a set of valid values. The source must identify the individual modules or functions within the core software that will be used to satisfy the Business Requirement. In other words, the values provided must include core software module/function specificity in their naming.

The Respondent's source value must align to a standardized Source Category list to enable uniform scoring and analysis. Below is the list of standard Source Categories used by DOEA and their associated definition the Respondent will be asked to crosswalk to its solution specific approach.

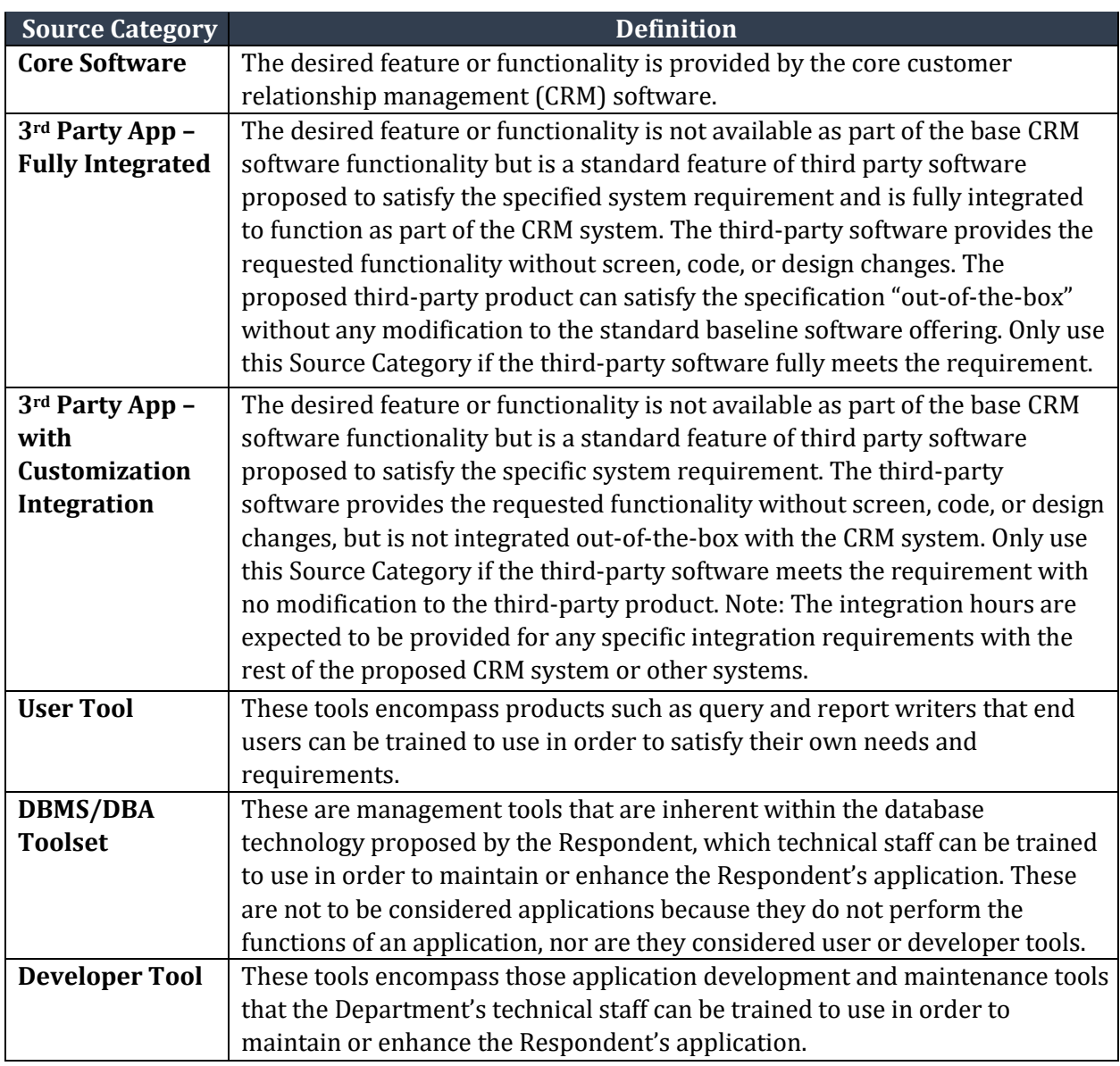

#### **Table 2: Source Categories and Definitions**

#### <span id="page-3-0"></span>**1.3 Responding to Requirements**

The user will be presented with columns used to navigate the Categories and Subcategories of the functional and non-functional Business Requirements. A user can select one or more requirements for input, filter and sort the requirements, and any information already input.

The RTVM also presents two very important items:

- 1. Four response fields Source Category, Source, Date Avail, and Support with their respective data entry and drop-down menu options; and
- 2. The response Narrative field for input of details as required by the DOEA eCIRTS ITN.

The Req ID field displays the number assigned by the State of Florida to the Business Requirement (i.e., 123) and the Req Priority field displays the indicator of the Priority (i.e., Priority 1) assigned. See ITN Section 4.2.3.1.1 – Business Requirements for additional information regarding Business Requirement Priority values.

Four primary fields must be completed by the Respondent for each Business Requirement in the RTVM:

- **Source Category** indicates the type of software tool specified in the corresponding Source column.
- **Source** indicates the specific application, toolset, or third-party component that is proposed to satisfy the requirement.
- **Date Avail** (Date Available) identifies the timeframe in which that support is available and the Phase in which the Respondent proposes to implement the requirement.
- **Support** is used to indicate the capability of the proposed solution(s) to support the requirement.

All Business Requirements in the RTVM must have a response in all four of the above fields in order for the response to that Business Requirement to be considered responsive. While Source Category, Date Avail and Support drop down menus are specified in the RTVM, the Source column value is populated with Respondent-specific module/function, application, toolset, or third-party names as part of the instructions in Section 1.2.2 above. If multiple modules or functions will be used to satisfy a particular Business Requirement, the Respondent must indicate the primary or relevant module/function in the Source field.

When completing the Support field, the Respondent should respond based upon the application, toolset, or third-party component tool identified in the Source field. For example, if the Business Requirement is met through configuration of the application identified in the Source field, the vendor should select "CFG-Basic" or "CFG-Advanced." The value "CFG-Basic" or "CFG-Advanced" should be selected when the Respondent will meet the Business Requirement without software coding or software modification. The Respondent should select "CUST-Low," "CUST-Medium," or "CUST-High" when software coding or software modification would be necessary to meet the requirement.

Respondents must identify any confidential, proprietary, trade secret, or information otherwise not subject to disclosure included within its RTVM response by using the Narrative field within to notate any and all fields deemed confidential for that Business Requirement. The Table below provides instruction for how to format the notation. For information on how to submit a redacted version of the RTVM responses, reference ITN Section 3.5 – Redacted Submission.

While the Respondent's Reply to the Business Requirements may include Narrative for any individual requirement, please note that the Respondent should provide details using the Narrative field under the following scenarios:

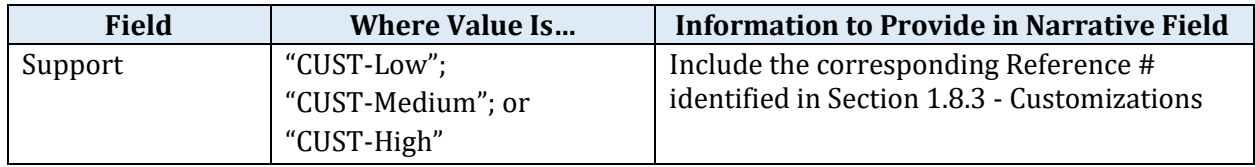

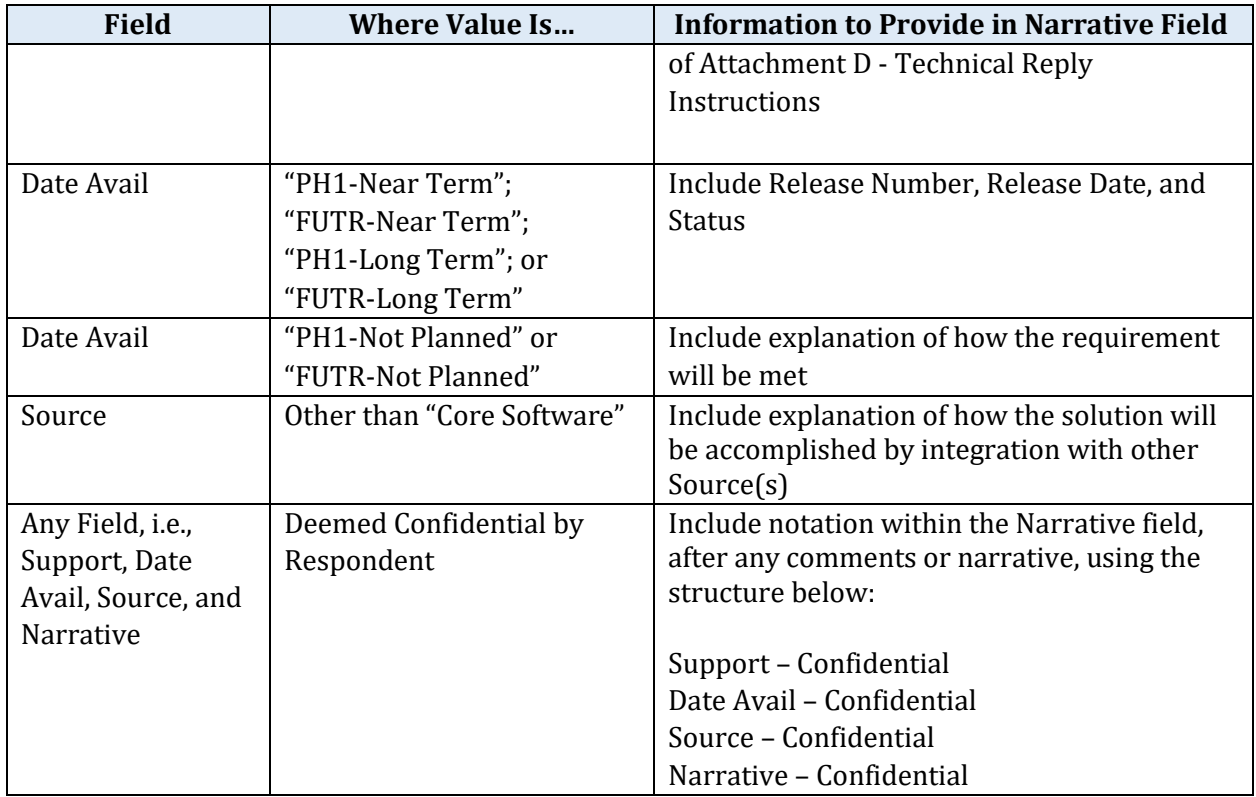

#### **Table 3: Instances Requiring Narrative**

### <span id="page-5-0"></span>**1.4 Completing the Response in the RTVM**

The RTVM must be included in your response to the ITN. After the date and time Replies are due, as noted in ITN Section 2.2 – Timeline of Events, DOEA will no longer accept the Respondent's RTVM Replies. Replies will be compiled by DOEA and used in the evaluation process.